# **EL ORDENADOR HARDWARE Y SOFTWARE**

#### **Índice**

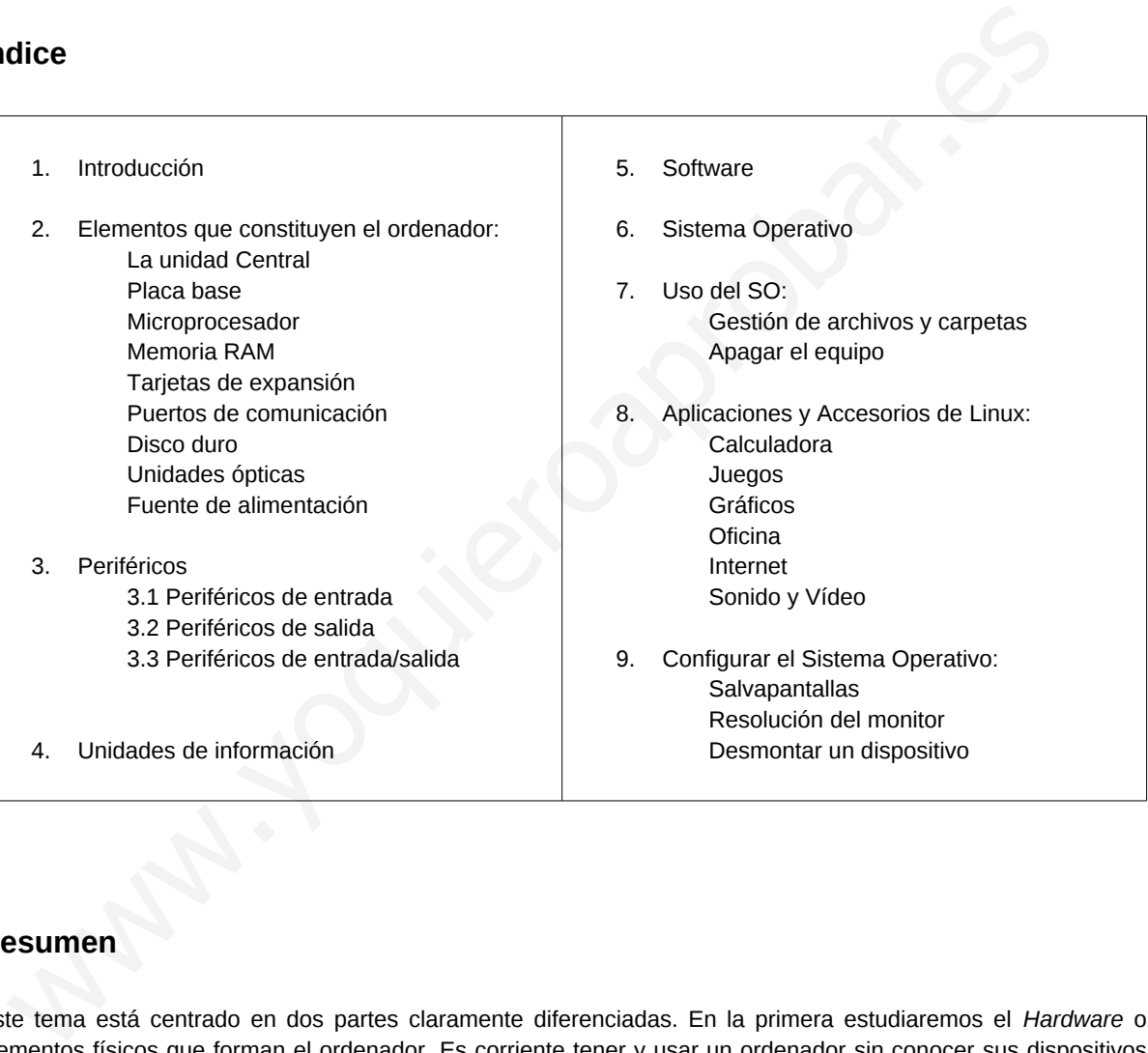

### **Resumen**

Este tema está centrado en dos partes claramente diferenciadas. En la primera estudiaremos el *Hardware* o elementos físicos que forman el ordenador. Es corriente tener y usar un ordenador sin conocer sus dispositivos internos, únicamente vemos la carcasa de la CPU, el monitor y los periféricos que tenemos conectados. Aquí se profundiza en esos componentes internos, ocultos habitualmente, a través de varias fotografías acompañadas de una explicación sencilla de la función de cada uno de ellos.

En la segunda parte se estudian y clasifican los distintos programas que hacen funcionar al ordenador, denominados genéricamente *Software*. Se hace especial hincapié en el software libre; estos programas se distribuyen de forma gratuita, generalmente a través de internet y su uso se está generalizando en casi todos los campos informáticos.

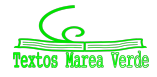

# **1.- Introducción**

El ordenador es una herramienta de trabajo y de ocio ampliamente usada en la actualidad en todo tipo de tareas administrativas y comunicaciones en casa, en la escuela y en el trabajo. Hoy en día no se concibe un ordenador aislado, puesto que su utilidad estaría muy reducida. Los usos y aplicaciones del ordenador aumentan a medida que aumenta su conectividad. Puede decirse que un ordenador con elevadas prestaciones apenas resulta útil si no está conectado a una red local, a un servidor, a Internet, o a diferentes periféricos que le van a proporcionar plena operatividad y van a permitir obtener el máximo rendimiento del mismo.

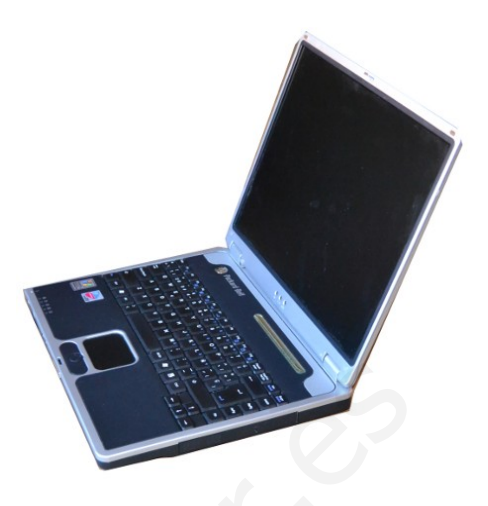

## **2.- Elementos que constituyen un ordenador. La unidad central**

El ordenador está compuesto por la unidad central y los periféricos conectados a ella. La combinación de ambos forma el *hardware* o elementos físicos del ordenador. Para que el ordenador funcione necesita además una serie de programas que nos permiten controlar

esos dispositivos físicos; el conjunto de programas que emplea un ordenador se denomina *software* y el más importante es el Sistema Operativo (SO).

**La Unidad Central,** (foto) es el componente principal del ordenador; además de procesar la información, proporciona los puertos necesarios para conectar los distintos periféricos. Sus prestaciones internas y sus conexiones son sus dos características más importantes. La Unidad Central está compuesta internamente por la placa base, el

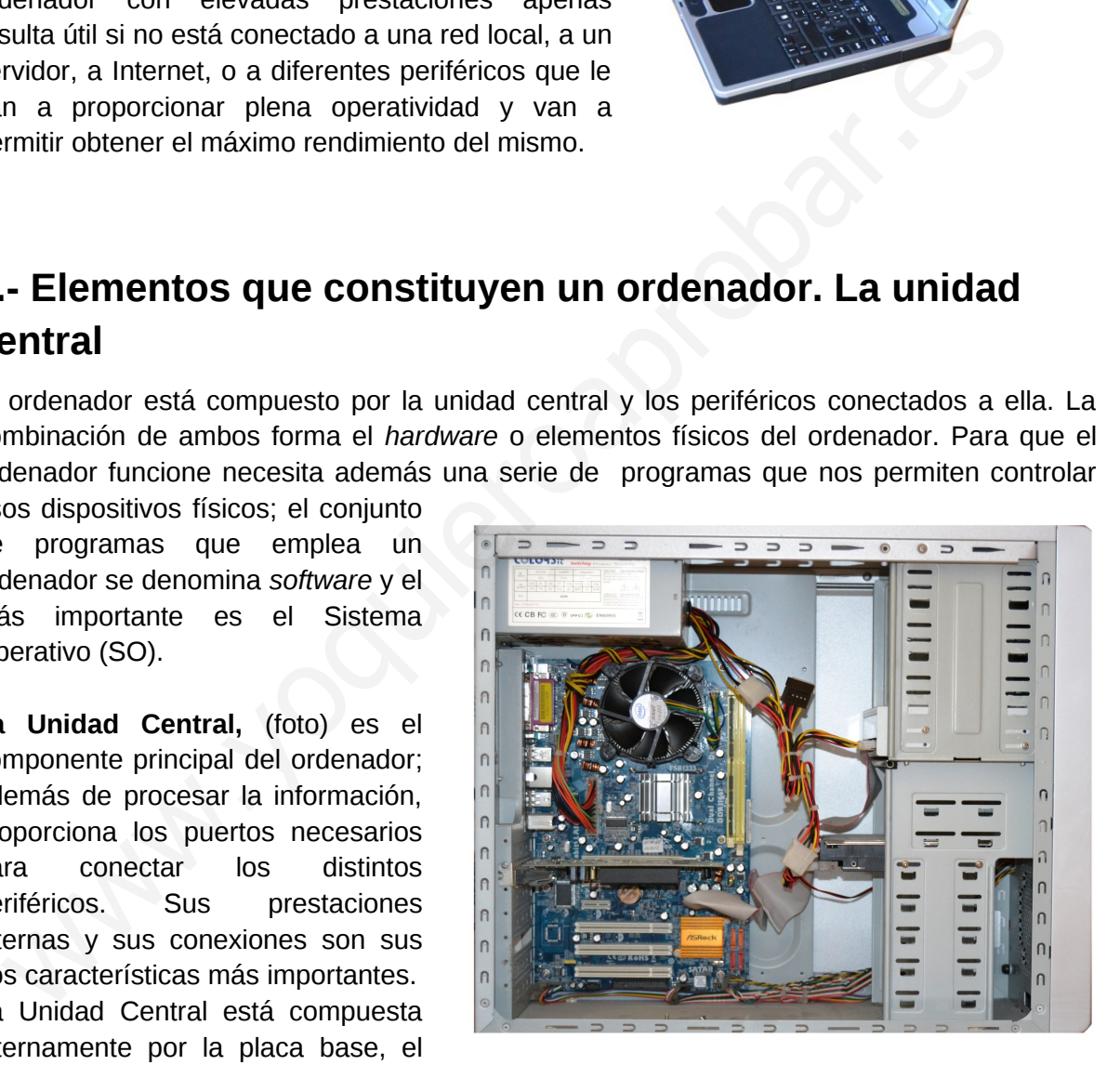

microprocesador, la memoria, tarjetas de expansión, disco duro, unidades ópticas (CD o DVD), la fuente de alimentación, ventiladores, cables de alimentación, cables de datos o buses y los distintos botones de control.

**Le placa base o placa madre** es un circuito impreso con múltiples conectores; a partir de ella se construye el ordenador.

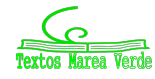

*Placa base:*

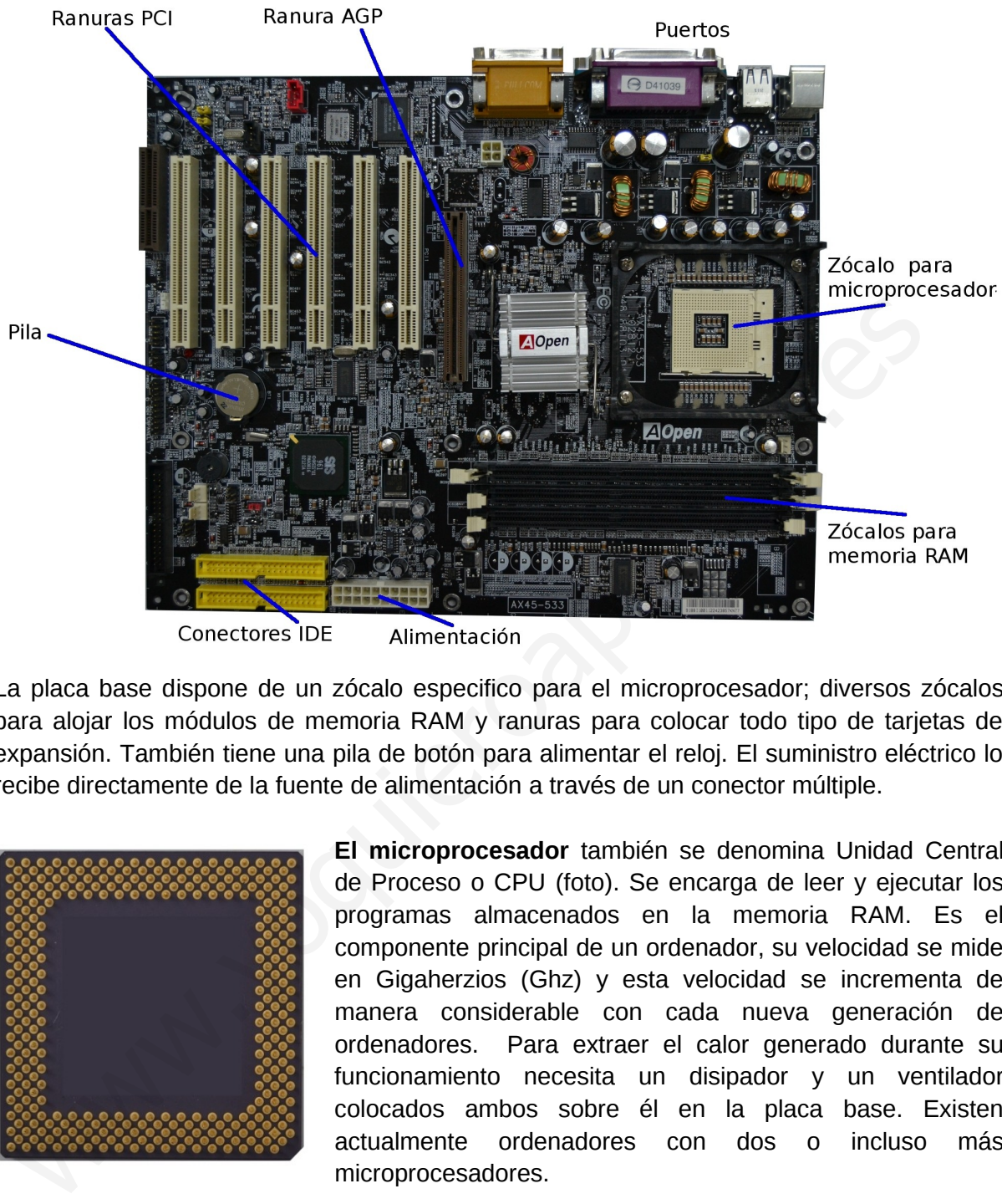

La placa base dispone de un zócalo especifico para el microprocesador; diversos zócalos para alojar los módulos de memoria RAM y ranuras para colocar todo tipo de tarjetas de expansión. También tiene una pila de botón para alimentar el reloj. El suministro eléctrico lo recibe directamente de la fuente de alimentación a través de un conector múltiple.

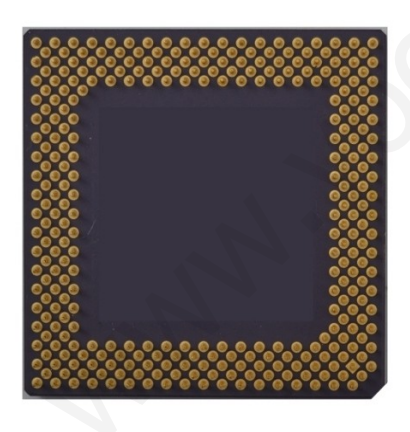

**El microprocesador** también se denomina Unidad Central de Proceso o CPU (foto). Se encarga de leer y ejecutar los programas almacenados en la memoria RAM. Es el componente principal de un ordenador, su velocidad se mide en Gigaherzios (Ghz) y esta velocidad se incrementa de manera considerable con cada nueva generación de ordenadores. Para extraer el calor generado durante su funcionamiento necesita un disipador y un ventilador colocados ambos sobre él en la placa base. Existen actualmente ordenadores con dos o incluso más microprocesadores.

**La memoria RAM,** o memoria de acceso aleatorio. es la memoria principal del ordenador. Se añade a la placa base en forma de módulos como los de la foto, puede ampliarse hasta completar todas las ranuras disponibles. Es una memoria volátil, su contenido se borra al apagar el ordenador. En ella se carga el sistema operativo, el programa o programas que estemos usando y los archivos de trabajo: textos, fotos, sonido, etc. También se almacenan en ella otros programas como el antivirus que están gestionados directamente por el sistema operativo. Sus características más importantes son su capacidad, indicada en MegaBytes (MB) o GigaBytes (GB), y su velocidad.

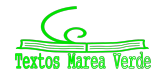

Para evitar la pérdida de información los ficheros de trabajo deben guardarse en algún

dispositivo permanente antes de apagar el equipo como puede ser el disco duro, o dispositivos extraíbles.

*Foto. Módulos de memoria RAM tipo DDRII*

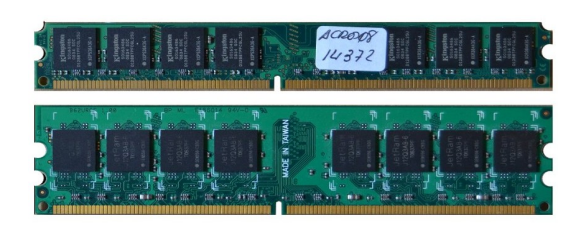

**Las tarjetas de Expansión** son pequeños circuitos impresos que proporcionan conectores extra al PC. Cuando necesitamos ampliar un ordenador para proporcionarle algún nuevo conector que no se encuentra en la placa base se recurre a las tarjetas de expansión. Se

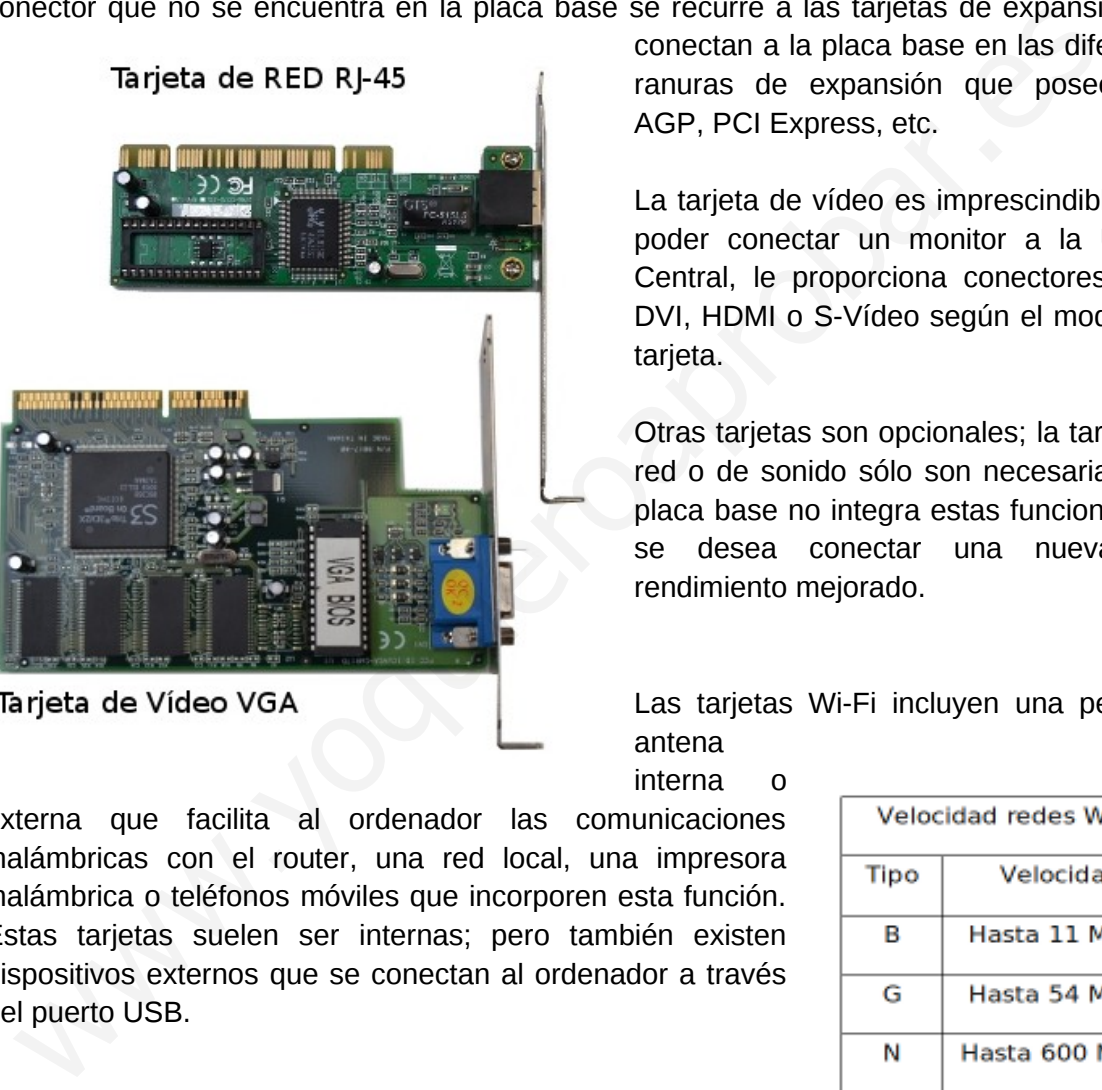

conectan a la placa base en las diferentes ranuras de expansión que posee PCI, AGP, PCI Express, etc.

La tarjeta de vídeo es imprescindible para poder conectar un monitor a la Unidad Central, le proporciona conectores VGA, DVI, HDMI o S-Vídeo según el modelo de tarjeta.

Otras tarjetas son opcionales; la tarjeta de red o de sonido sólo son necesarias si la placa base no integra estas funciones o si se desea conectar una nueva con rendimiento mejorado.

Las tarjetas Wi-Fi incluyen una pequeña antena

interna o

externa que facilita al ordenador las comunicaciones inalámbricas con el router, una red local, una impresora inalámbrica o teléfonos móviles que incorporen esta función. Estas tarjetas suelen ser internas; pero también existen dispositivos externos que se conectan al ordenador a través del puerto USB.

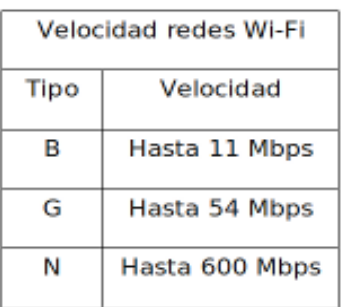

**Los Puertos de comunicación** son conectores situados en la placa base o en las tarjetas de expansión, suelen estar colocados en la parte posterior del ordenador y en los portátiles alrededor de la carcasa. Estos pequeños 'enchufes' nos permiten conectar todo tipo de dispositivos a la unidad central: el monitor, el teclado, el ratón, la impresora, la red, el escáner, el pendrive, la cámara de fotos, el móvil y un largo etcétera de periféricos nuevos que cada día se incorporan al mundo de la informática.

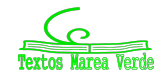

#### *Puertos en la placa base:*

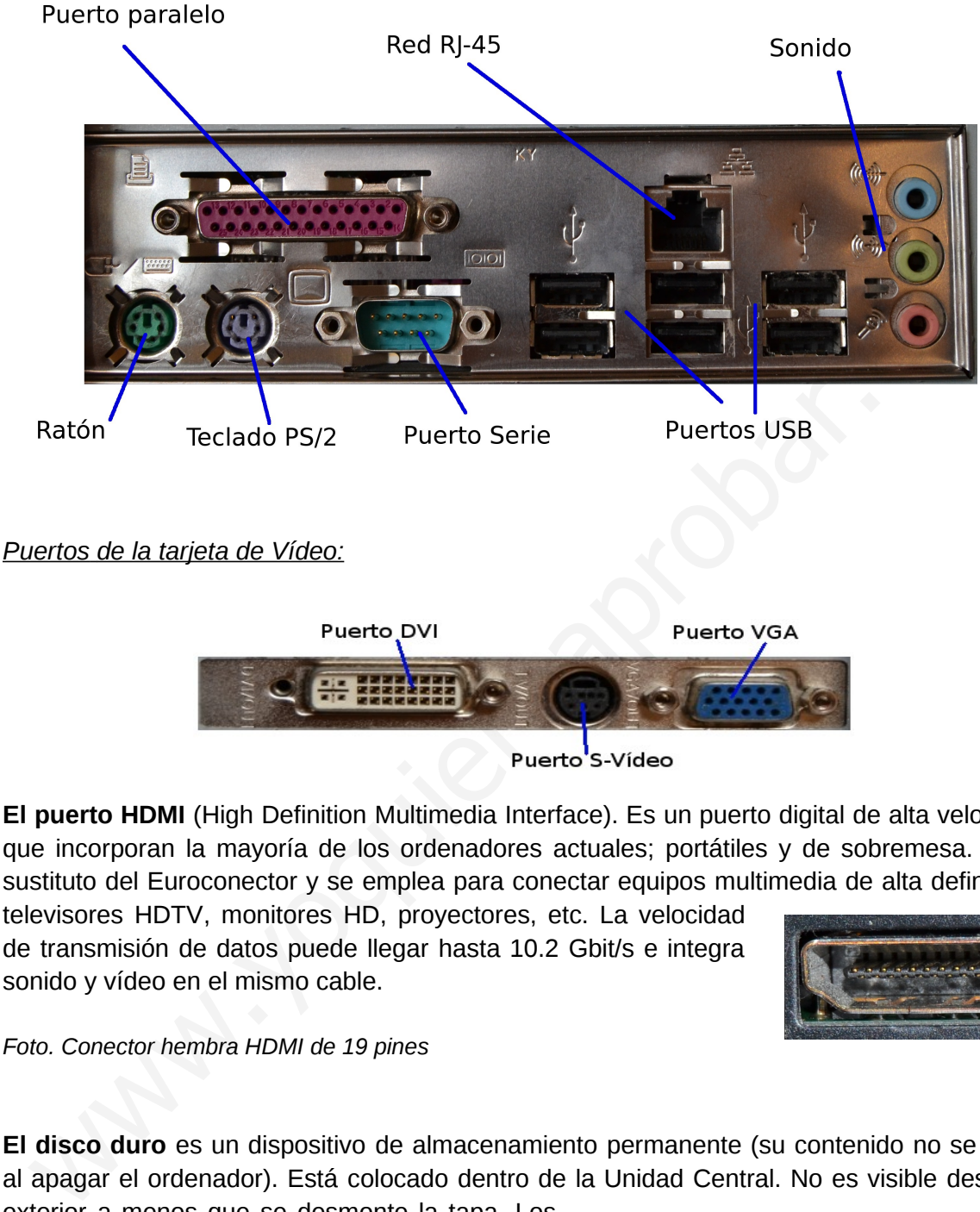

**El puerto HDMI** (High Definition Multimedia Interface). Es un puerto digital de alta velocidad que incorporan la mayoría de los ordenadores actuales; portátiles y de sobremesa. Es el sustituto del Euroconector y se emplea para conectar equipos multimedia de alta definición,

televisores HDTV, monitores HD, proyectores, etc. La velocidad de transmisión de datos puede llegar hasta 10.2 Gbit/s e integra sonido y vídeo en el mismo cable.

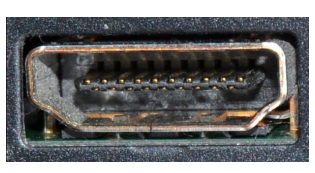

*Foto. Conector hembra HDMI de 19 pines*

**El disco duro** es un dispositivo de almacenamiento permanente (su contenido no se borra al apagar el ordenador). Está colocado dentro de la Unidad Central. No es visible desde el

exterior a menos que se desmonte la tapa. Los fabricantes suelen incluir una pequeña 'lamparita' tipo LED colocada en la carcasa que se enciende cuando está funcionando. Un ordenador puede tener más de un disco duro interno, también le podemos colocar discos duros externos a través de puertos USB o SATA. Tiene dos cables, uno de suministro eléctrico para sus motores y circuitos, y otro de datos por el que 'viaja' la información desde el disco a la

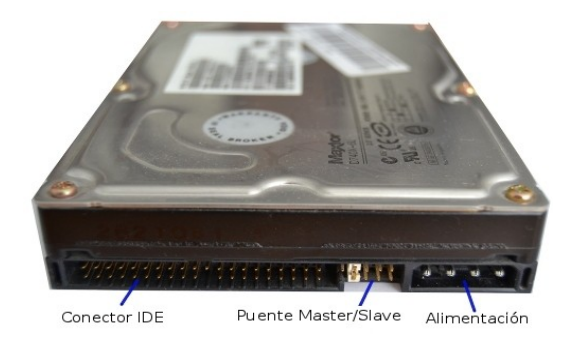

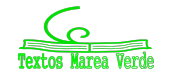

placa base y por ella a la CPU, la memoria y otras partes del ordenador. Su característica más importante es la capacidad de almacenamiento que se mide en GigaBytes.

**Unidades ópticas.** Las lectoras, grabadoras y regrabadoras de CD, DVD y Blu-ray

habitualmente están alojadas en la carcasa del ordenador, se conectan a la placa base mediante conectores IDE o puertos SATA de forma análoga a los discos duros. También existen modelos externos que se conectan a través de puertos USB o SATA.

*Foto. Puertos SATA II en la placa base.*

Los CD, DVD y Blu-ray son soportes muy empleados en informática para el almacenamiento de programas, archivos de sonido, textos, fotos, vídeos y todo tipo de ficheros. La capacidad de los CD es de 650, 700 o 800

Mbytes. Los DVD tienen una capacidad de 4,7 GB, los de doble capa 8,5 GB y 17 GB los de doble capa y doble cara. Los Blu-ray tienen una capacidad de 25

GB, o 50GB en el caso de tener doble capa.

Los modelos grabables se identifican con las letras CDR, DVD-R y DVD+R, todos ellos pueden grabarse una única vez. Los modelos regrabables son CD RW, DVD-RW y DVD+RW y permiten múltiples grabaciones y borrados.

*Foto. DVD+R grabable. Capacidad 4,7 GB.*

*Actividad. Busca en Internet información sobre las velocidades actuales de grabación de distintos modelos de grabadoras de CD, DVD y Blu-ray.*

**Fuente de alimentación**. Se encarga de transformar la corriente alterna de la red (230V AC) en corriente continua de baja tensión (hasta 12 V) para alimentar los distintos dispositivos y circuitos que componen el ordenador. En los ordenadores de sobremesa la fuente de alimentación es interna, va alojada dentro de la carcasa. En los portátiles es externa y se emplea para recargar la batería. S CD, DVD y Blu-ray son soportes muy empleados en<br>
ciornática para el almacenamiento de programas.<br>
chritivos de sonido, textos, totos, vídeos y todo tipo de **PORT3**) SATAI<br>
chritis. La capacidad de los CD es de 650, 700 o

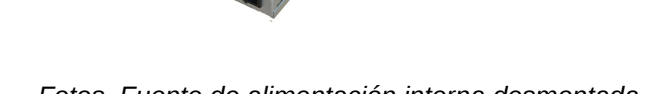

*Fotos. Fuente de alimentación interna desmontada. Fuente de alimentación de portátil.*

*Actividad. Desmontar en clase un ordenador que esté fuera de uso e identificar todos los componentes internos y los puertos indicados en el tema.* 

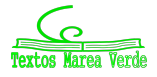

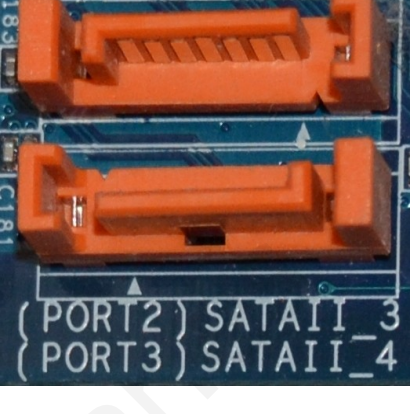

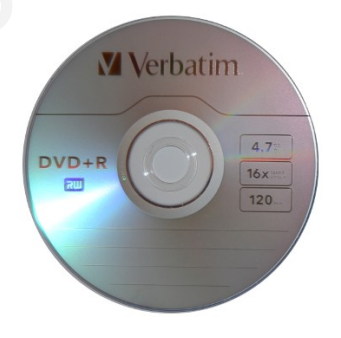

# **3. Periféricos**

Un periférico es cualquier dispositivo electrónico externo susceptible de conectarse a un ordenador para intercambiar información. Pueden ser de entrada, de salida y de entrada/salida.

## **3.1 Periféricos en entrada**

Sirven para introducir información al ordenador; son el teclado, ratón, micrófono, escáner, lectores de códigos de barras, cámaras de fotos, webcam, …

Teclado. Es el periférico de entrada básico. Incluye diferentes tipos de teclas:

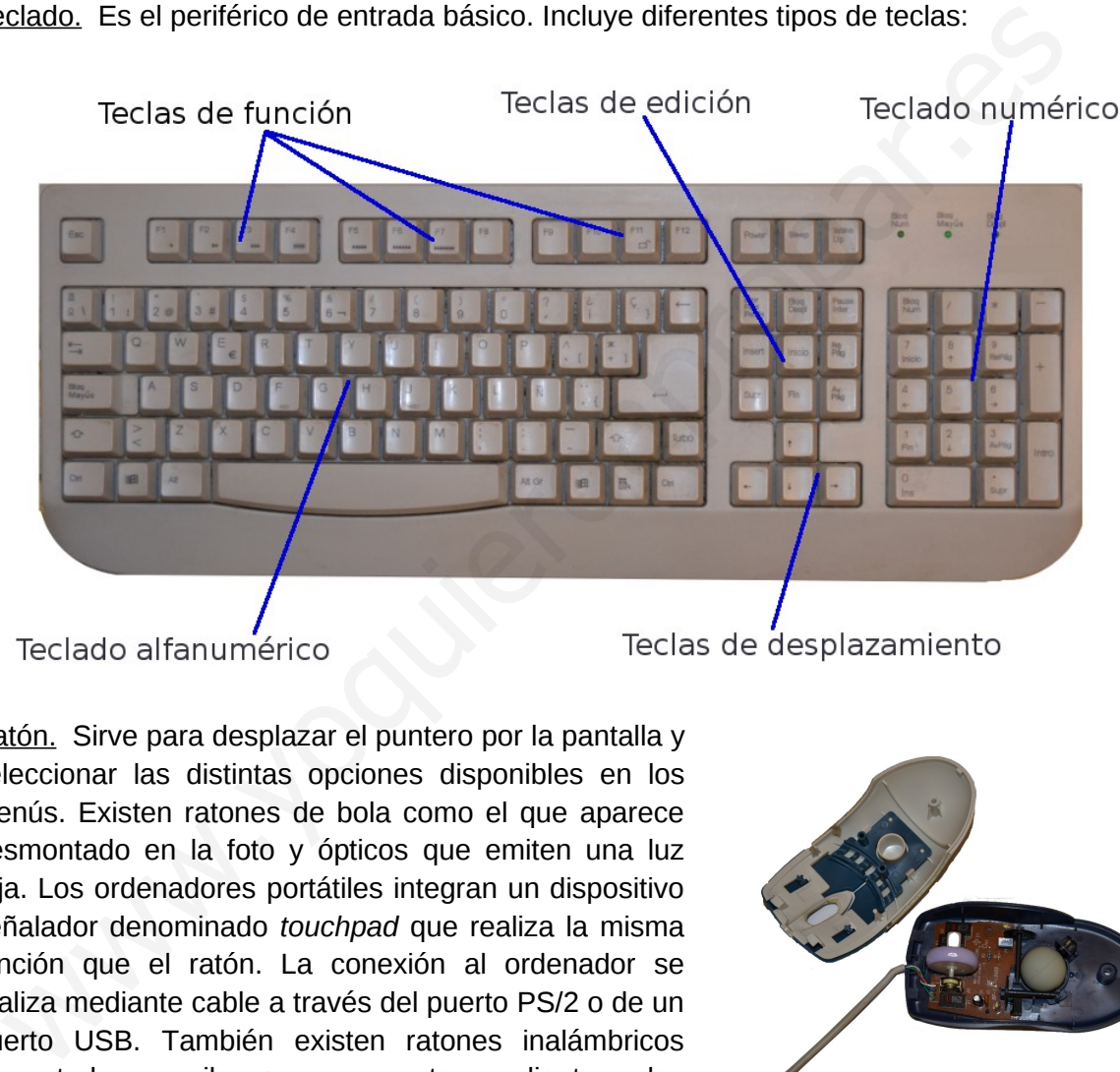

Ratón. Sirve para desplazar el puntero por la pantalla y seleccionar las distintas opciones disponibles en los menús. Existen ratones de bola como el que aparece desmontado en la foto y ópticos que emiten una luz roja. Los ordenadores portátiles integran un dispositivo señalador denominado *touchpad* que realiza la misma función que el ratón. La conexión al ordenador se realiza mediante cable a través del puerto PS/2 o de un puerto USB. También existen ratones inalámbricos alimentados por pilas que se conectan mediante ondas de radio.

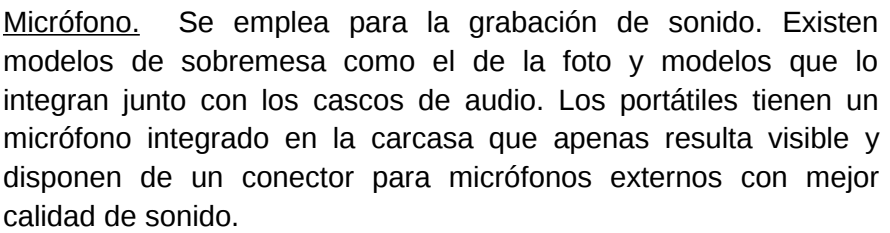

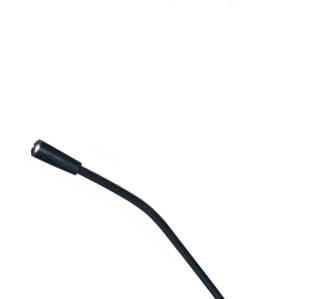

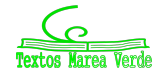

## **3.2 Periféricos de salida**

A través de ellos el ordenador muestra los datos procesados; son el monitor, impresoras, altavoces y auriculares, proyector, TV, etc.

Monitor. Es el principal periférico de salida. Existen diversos modelos CRT (va en desuso). TFT, LCD y LED. El tamaño del monitor se indica en pulgadas y corresponde a la medida de la diagonal de la pantalla. Los modelos actuales son de de 17, 19 y 21 pulgadas, incluso

superiores. Existen monitores multimedia que tienen altavoces integrados. Otra característica importante de los monitores es su resolución que se indica en píxeles, si nos dicen que un monitor tiene una resolución de 1024x768 píxeles el primer número es el valor horizontal y el segundo la resolución vertical. El valor máximo de los monitores actuales es de 1920x1080 que corresponde al estándar de alta definición.

La conexión a la unidad central se realiza a través del puerto VGA o DVI. Los monitores más modernos se conectan a través del puerto HDMI de alta definición.

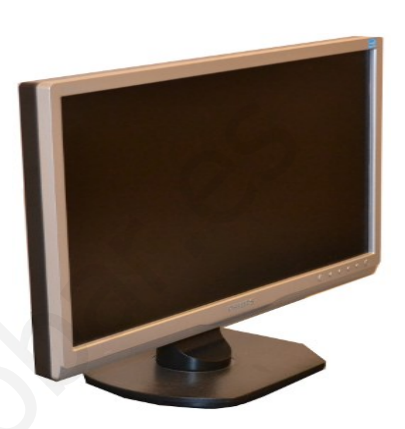

*Foto. Monitor TFT*

Impresora. A través de ella el ordenador nos presenta en papel los distintos documentos que le indicamos. Existen modelos en color y en blanco y negro. Según la tecnología de

impresión empleada se clasifican en impresoras de inyección de tinta y láser.

Las impresoras de inyección son las más económicas y sencillas, por eso se emplean ampliamente en el ámbito doméstico. Tienen varios cartuchos de tinta, según modelos pueden tener un cartucho negro y otro de color; o bien cartuchos independientes para cada color (Magenta, Cyan y Amarillo), de esta forma cuando se agota un color sólo es necesario cambiar ese cartucho. celes el primer número es el valor horizontal y el segundo de segundo conservado de primer número es el valor horizontal y el segundo de la conexión a la unidad central se realiza a través del conexión a la unidad central

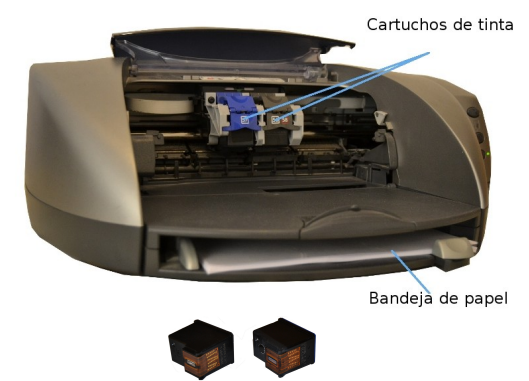

*Foto. Impresora de inyección y cartuchos de tinta*

Las impresoras láser imprimen mediante toner, Se usan ampliamente en el mundo empresarial por su velocidad de impresión y el bajo coste para la impresión de grandes series. Las más modernas disponen, además del toner negro, de toner magenta, cyan y amarillo y permiten la impresión en color.

La conexión al ordenador se puede realizar de diversas formas según el modelo. Mediante el puerto USB o el puerto paralelo cuando se conectan directamente a un único ordenador. También existen impresoras de red que se conectan mediante el conector de red RJ-45 a un concentrador actuando como impresora de todos los ordenadores conectados a esa red. Otros modelos más sofisticados disponen de conexión inalámbrica.

La primera vez que se conecta una impresora a un ordenador es preciso instalar en el equipo un programa denominado *driver* que facilita el fabricante en un disco (o bien se descarga desde Internet). Este programa le indica al ordenador todas las características

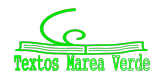

técnicas y funciones disponibles en la impresora. Además también se suelen instalar utilidades de mantenimiento de la misma. A partir de ese instante está completamente instalada y disponible para imprimir.

Altavoces y auriculares. Nos permiten escuchar todo tipo de música y sonido. Existen altavoces externos como los de la fotografía y altavoces internos alojados en la carcasa del ordenador. Los ordenadores portátiles incluyen unos pequeños altavoces integrados y conectores de sonido para poder añadir altavoces externos con una mayor calidad de audio o auriculares.

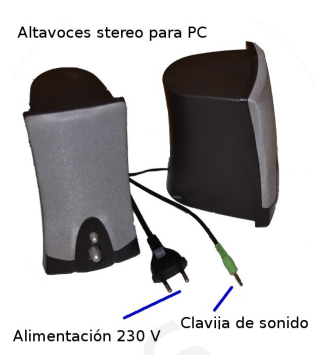

Otros periféricos de salida. Los televisores son dispositivos independientes que pueden conectarse a un ordenador

convirtiéndose en un periférico del mismo con una función parecida a un monitor. El proyector es otro dispositivo de salida de uso habitual en el aula y en la empresa.

## **3.3 Periféricos de Entrada/Salida**

Muchos dispositivos informáticos permiten indistintamente la entrada y salida de datos del ordenador; éste es el caso de los periféricos de almacenamiento (pendrives, tarjetas de memoria, discos duros externos, reproductores MP3, MP4...), las impresoras multifunción, las pantallas táctiles y los periféricos de comunicación (router, modem, concentradores, tarjetas wi-fi, puntos de acceso...). The Consumerant of the translation of the translation of the consumeration of the consumeration of the experimental operation of the experimental of the experimental of the experimental of the experimental of the experimen

Pendrives y tarjetas de memoria. Se emplean ampliamente por su reducido tamaño y

elevada capacidad de almacenamiento. Son usados por todo tipo de dispositivos: cámaras de fotos, teléfonos móviles, cámaras de vídeo, consolas de juego, etc. y resultan muy útiles para el intercambio de ficheros. Se conectan a través de ranuras especiales adaptadas a cada tipo de tarjeta o bien por el puerto USB.

Los populares reproductores multimedia MP3, MP4 y MP5 son dispositivos

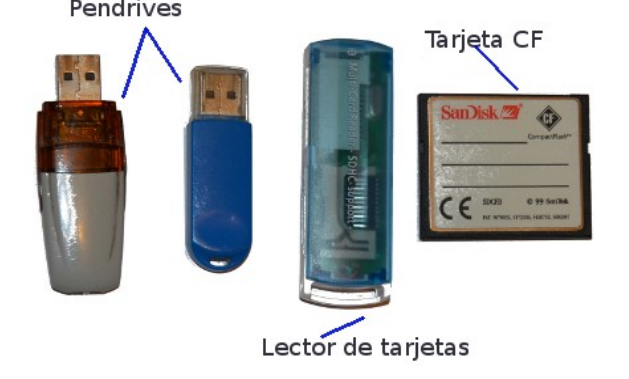

autónomos; sin embargo cuando se conectan al PC para intercambiar archivos pueden considerarse dispositivos de almacenamiento externos con funciones de entrada/salida.

Impresoras multifunción. Son un tipo particular de impresora muy populares que integran en un único dispositivo impresora, escáner de imágenes, fotocopiadora e incluso fax.

Periféricos de comunicación. Permiten al ordenador conectarse a internet, a una red local o a un punto de acceso wi-fi.

*Foto. Modem interno PC*I

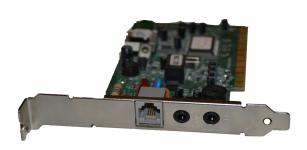

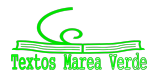

A través de ellos llega información al ordenador desde Internet cuando visitamos una página web, pero también se emplea para enviar datos como, por ejemplo, cuando enviamos un correo electrónico.

Son periféricos de comunicación el modem, la tarjeta de red, la tarjeta wi-fi, el punto de acceso, el switch, el router, …)

La conexión de estos dispositivos se realiza con cables de red, cables telefónicos o mediante ondas de radio en el caso de los dispositivos wi-fi.

# **4. Unidades de información**

La información que maneja un ordenador se encuentra en formato digital o binario. La unidad básica de información es el bit que puede tomar únicamente dos valores '1' y '0'. Los bits se agrupan en bytes; un byte es un conjunto de 8 bits, es decir, una serie de ocho unos o ceros. whereave and by the propred to the product of the set is the set of the set of the set of the product of the product of the product of the sum a serie d one of the sum a middle mum bytes; un byte es un conjunto de 8 bits,

Como el byte es una unidad muy pequeña de información se emplean múltiplos; algunos de ellos son:

KiloByte  $(kB) = 1024$  bytes MegaByte  $(MB) = 1024$  kB GigaByte (GB) =  $1024 \text{ MB}$  TeraByte (TB) =  $1024 \text{ GB}$ 

Ejemplo. El fichero de una fotografía digital ocupa un tamaño de 2,8 MBytes (MB). Calcular el número de bytes que contiene:

Tamaño = 2,8 \* 1024 \* 1024 = 2936012,8 Bytes

Ejercicio. Mira el tamaño de una canción en tu reproductor de música. Suele estar indicado en MegaBytes (MB). Calcula su tamaño en Bytes y también en bits.

# **5. Software**

Es el conjunto de programas y aplicaciones instalados en el ordenador. Estos programas controlan el ordenador indicándole en todo momento las operaciones que tiene que realizar.

El software que emplean los ordenadores es muy diverso y está protegido por diferentes licencias de uso para garantizar los derechos de autor. Así tenemos:

Software libre (Licencia GPL). Da libertad al usuario para usar, copiar y modificar los distintos programas, con la obligación de hacer públicas las mejoras que introduzca. Su uso está experimentando un gran aumento en la actualidad.

Software propietario. El creador de este tipo de programas vende al comprador las licencias de uso, pero el software no puede ser copiado ni modificado.

Existen otros tipos licencias como Shareware que permite el uso gratuito durante un cierto de período de prueba para su evaluación por el usuario. La licencia Freeware proporciona software gratuito sin límite de tiempo.

# **6. El sistema operativo**

Es una serie de programas y aplicaciones que se cargan automáticamente al arrancar el ordenador y su función es detectar y controlar el funcionamiento del hardware instalado en el equipo y los periféricos conectados al mismo. También permite la instalación y ejecución de los programas y aplicaciones que se requieran.

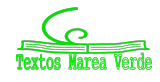

Es un tipo especial de software formado por multitud de archivos que resulta imprescindible para el funcionamiento del ordenador. Es necesario instalarlo una sola vez al configurar el ordenador y puede actualizarse para añadir nuevas funciones, mejorar las existentes o proteger al equipo de errores detectados en el software.

Los sistemas operativos usados en la actualidad son:

**Sistemas propietarios.** Fundamentalmente de la compañía Microsoft, destacan el Windows XP, Vista y Windows 7. Requieren su instalación previa en el disco duro. La compañía Apple tiene el sistema Mac Os, este sistema operativo está diseñado exclusivamente para sus ordenadores Macintosh.

**Sistemas libres.** Son sistemas operativos basados en GNU/Linux y sus múltiples distribuciones. Se distribuyen de forma gratuita a través de internet u otros medios y pueden usarse libremente.

Muchas distribuciones de Linux incorporan una versión -*live-* esto permite que puedan usarse desde un dispositivo extraíble (CD, DVD o pendrive) sin instalar en el disco duro y sin modificarlo.

Algunas de las distribuciones más empleadas son Debian, Fedora, Ubuntu, Red Hat, Suse, Gentoo, Mandriva, Knoppix, …

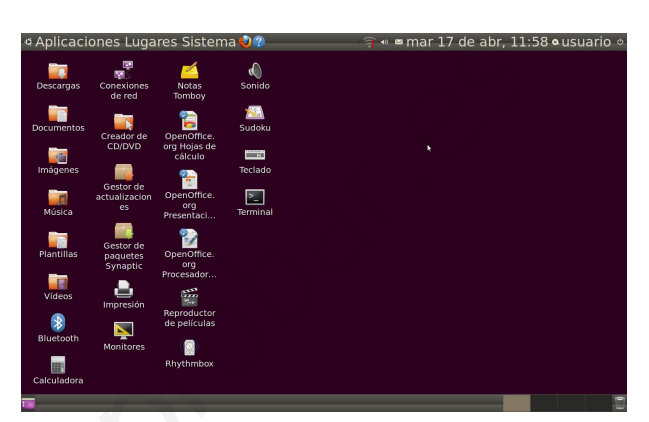

Escritorio de Ubuntu

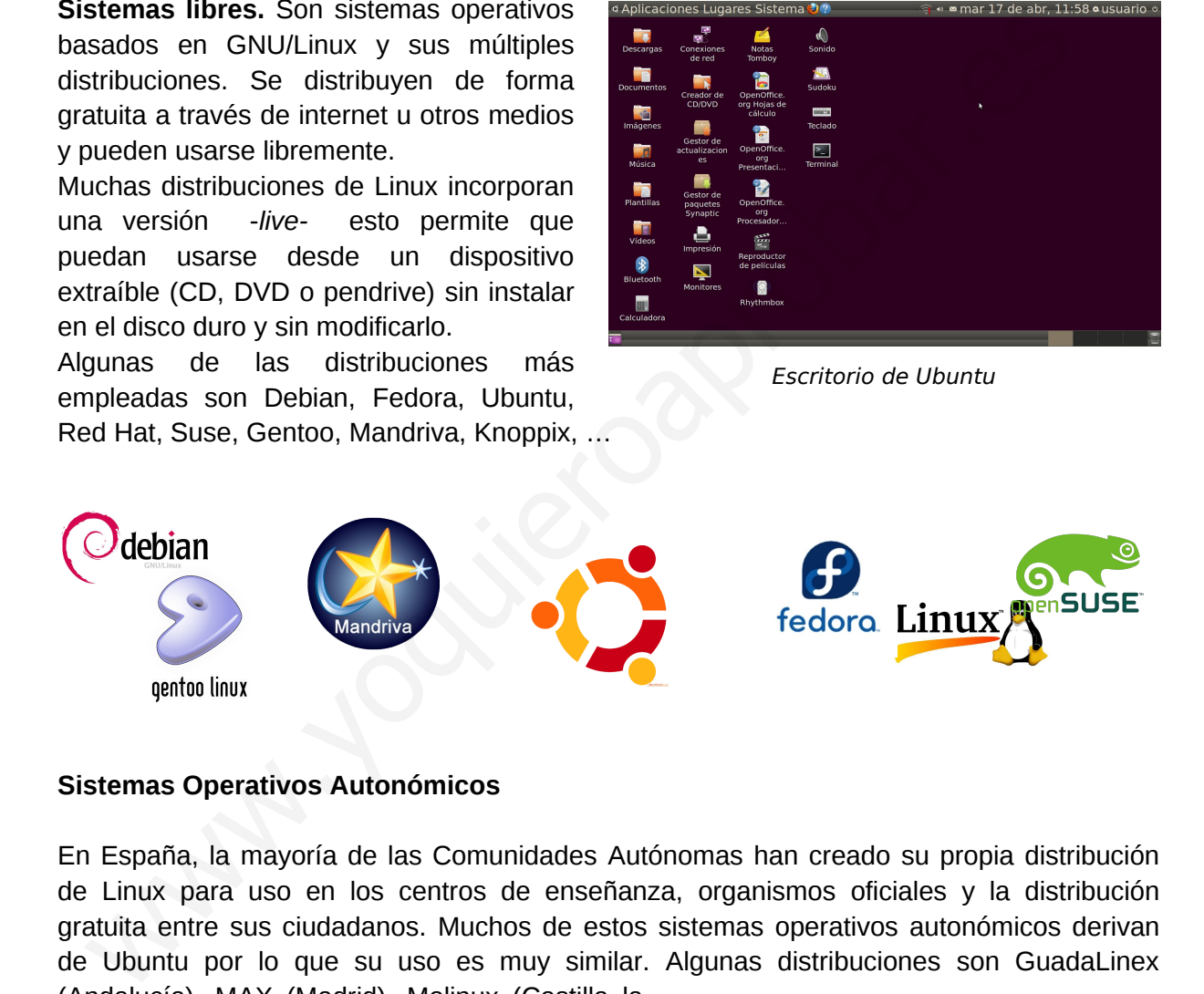

#### **Sistemas Operativos Autonómicos**

En España, la mayoría de las Comunidades Autónomas han creado su propia distribución de Linux para uso en los centros de enseñanza, organismos oficiales y la distribución gratuita entre sus ciudadanos. Muchos de estos sistemas operativos autonómicos derivan de Ubuntu por lo que su uso es muy similar. Algunas distribuciones son GuadaLinex

(Andalucía), MAX (Madrid), Molinux (Castilla la Mancha), Trisquel (Galicia), …

Es muy corriente en la actualidad los equipos con arranque dual, es decir, con dos sistemas operativos instalados (o más), y durante el proceso de arranque tenemos que elegir cual queremos utilizar en ese momento.

*Imagen. Gestor de arranque GRUB en un ordenador con dos sistemas operativos.*

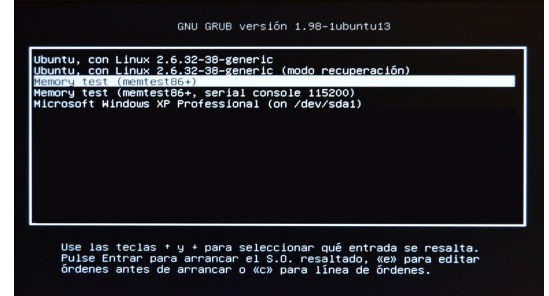

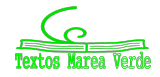

# **7. Uso del sistema operativo. Gestión de archivos y carpetas.**

A través del sistema operativo accedemos a las distintas aplicaciones que tiene instaladas el ordenador y a los diferentes dispositivos físicos que lo forman. También permite configurar y personalizar las distintas opciones disponibles.

**Crear una carpeta.** La creación de una nueva carpeta es un proceso muy sencillo; basta con hacer click con el botón derecho del ratón en el lugar donde se quiera crear la carpeta y elegir la opción *'Crear una carpeta'* y a continuación teclear el nombre que se le quiera dar.

Ejercicio. Crea una carpeta con tu nombre. Pincha en la pestaña *Lugares*, después en

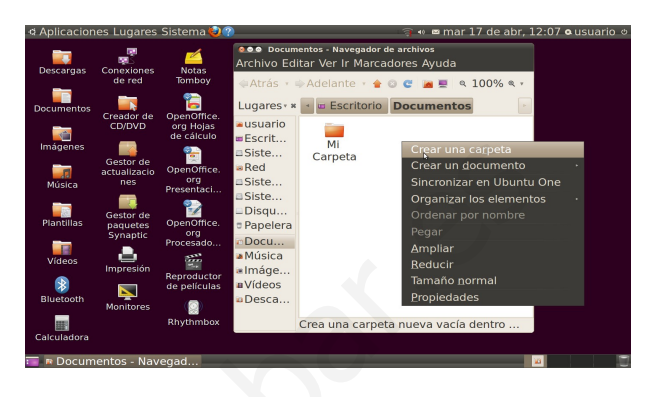

*Carpeta Personal*. A continuación crea la carpeta siguiendo los pasos indicados arriba.

Ejercicio. Crea un documento de texto en blanco pinchando sucesivamente con el ratón en *Aplicaciones > Oficina > Procesador de textos*. A continuación escribe la introducción de este tema, o cualquier otro texto que indique el profesor, y guardalo en el disco duro. Para ello haz click en *Archivo > Guardar como* , elige la carpeta que has creado y asígnale un nombre. Cierra el procesador de textos. carpeta y elegir la opción *Crear una*<br>mbre que se le quiera dar.<br>ercicio. Crea una carpeta con tu nombre.<br>ercicio. Crea una carpeta con tu nombre.<br>ercicio. Crea una cocumento de texto en blanco pinchando sucesivamente con

**Copiar un archivo.** En primer lugar es preciso localizar el documento a copiar haciendo click sucesivamente en *Lugares > Carpeta personal*. Se pone el cursor sobre el archivo o carpeta a copiar y se hace click en el botón derecho. Se elige la opción *Copiar.* A continuación situarse en la carpeta o dispositivo de destino, hacer click nuevamente con el botón derecho y elegir la opción *Pegar.*

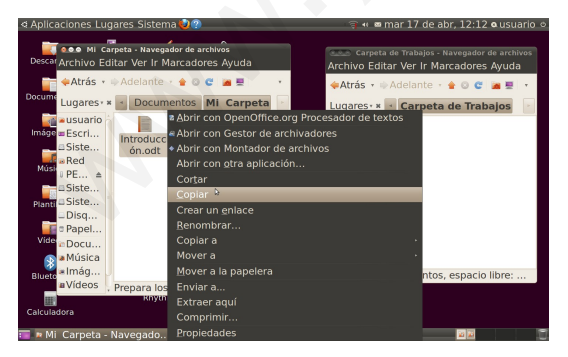

Copiar **Pegar** Pegar

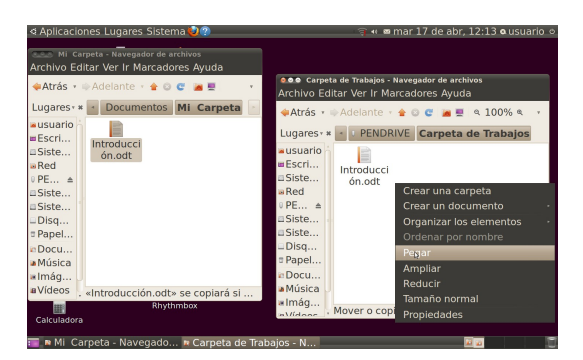

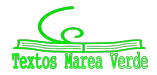

**Apagar el equipo.** Hacer click en el logo de apagado que aparece en la esquina superior derecha. Elegir la opción apagar.

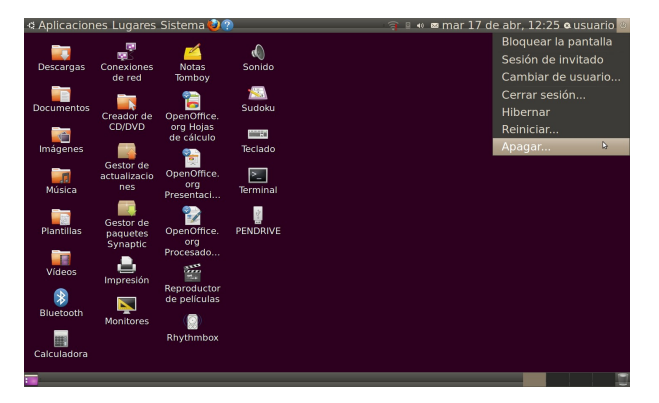

## **8. Aplicaciones y accesorios de Linux**

**Calculadora.** Se activa haciendo click sucesivamente en *Aplicaciones > Accesorios > Calculadora*. Tiene distintos modos: Básico, Avanzado, Financiero y Programador. En cada uno de ellos se activan distintas funciones.

**Juegos.** Según la versión dispondrá de diferentes juegos. Pueden añadirse más o quitarse los ya instalados a través de las herramientas administrativas del sistema.

**Gráficos.** Las distribuciones Linux incorporan diferentes programas para la edición de gráficos, fotos y dibujos. Algunos de ellos son: Draw, GIMP, F-Spot Inkscape, …

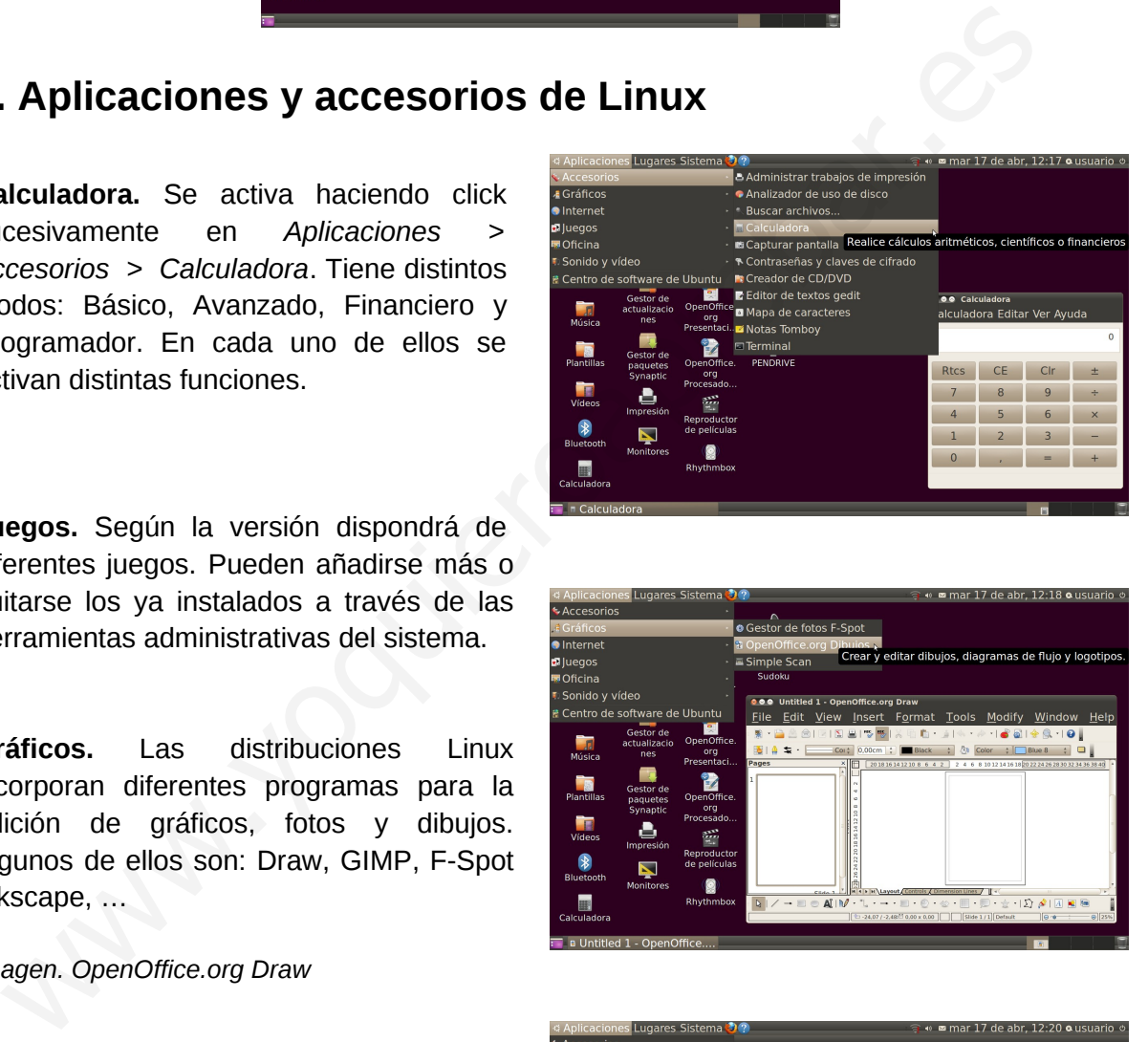

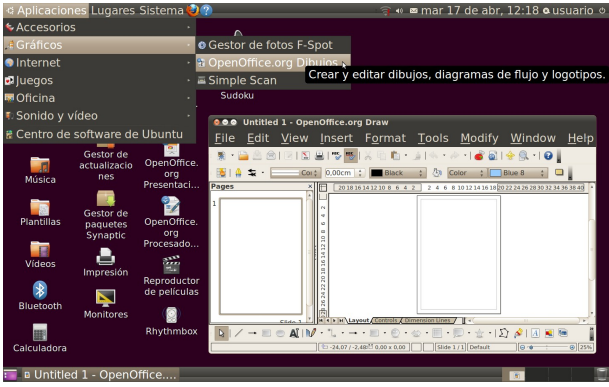

*Imagen. OpenOffice.org Draw*

**Oficina.** En esta pestaña se incluye el Procesador de textos, la Hoja de Cálculo, las Presentaciones digitales, el gestor de Bases de datos y Diccionarios.

*Imagen. Procesador de textos Writer*

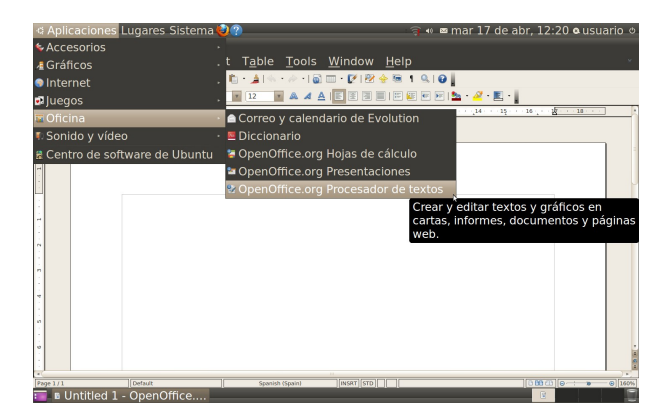

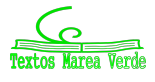

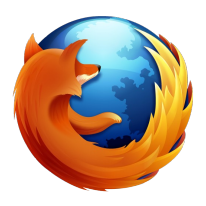

**Internet.** Aquí aparecen distintos programas para la conexión y navegación por Internet, el correo electrónico, gestor de descargas, Google Earth... El navegador de Internet empleado por defecto en las distribuciones Linux es Mozilla Firefox (en la imagen), pero pueden añadirse otros.

**Sonido y Vídeo.** Esta pestaña nos da acceso a los distintos reproductores y editores de sonido y vídeo que tenga instalados el equipo. Estas aplicaciones nos permiten escuchar música, ver vídeos, grabar sonidos, … convirtiendo el ordenador en un completo centro multimedia.

*Imagen. Reproductor de música Rhythmbox*

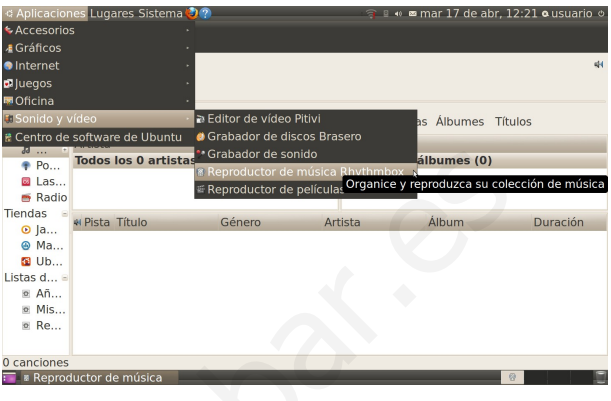

## **9. Configurar el sistema operativo**

En la pestaña *Sistema* podemos cambiar, modificar, configurar y administrar el sistema operativo. Las distintas opciones de configuración están disponibles en la pestaña *Preferencias*. Para administrar los distintos dispositivos debemos acceder a la pestaña *Administración* y elegir una opción del menú desplegable que aparece.

**El salvapantallas** es una aplicación que se inicia de manera automática cuando el ordenador está un cierto tiempo inactivo. Genera pequeños gráficos y fotos que se mueven aleatoriamente por la pantalla. Podemos configurarlo siguiendo este procedimiento. Hacer click con el ratón en *Sistema > Preferencias > Salvapantallas.* Elegir uno de los temas que tiene el sistema operativo y el tiempo de espera para que aparezca. A continuación hacer click en *Cerrar.* spermieres exchar musica, vervideo el transmission en convirtendo el transmission en un completo centro en convirtendo el transmission en convirtendo el transmission en convirtendo el transmission el transmission el trans

**Ajustar la resolución del monitor**. Hacer click en *Sistema > Preferencias > Monitores.* Elegir una resolución compatible con la tarjeta de vídeo instalada y el monitor conectado. Hacer click en *Aplicar.*

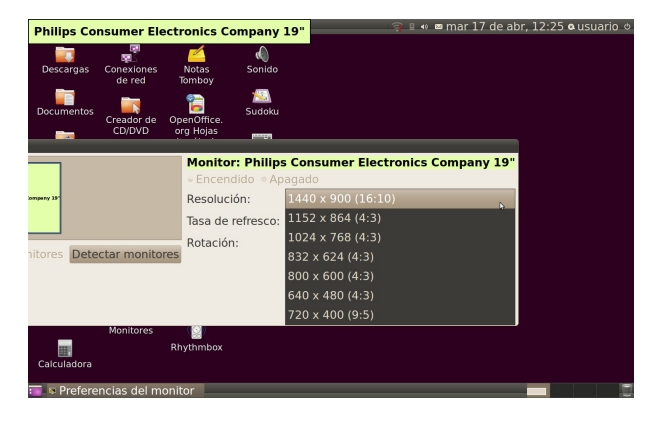

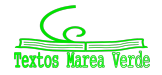

**Desmontar un dispositivo.** Hacer click con el botón derecho sobre el icono del mismo directamente en el escritorio y elegir la opción *Expulsar*, o bien, *Extraer de forma segura*, a continuación esperar unos segundos antes de retirarlo.

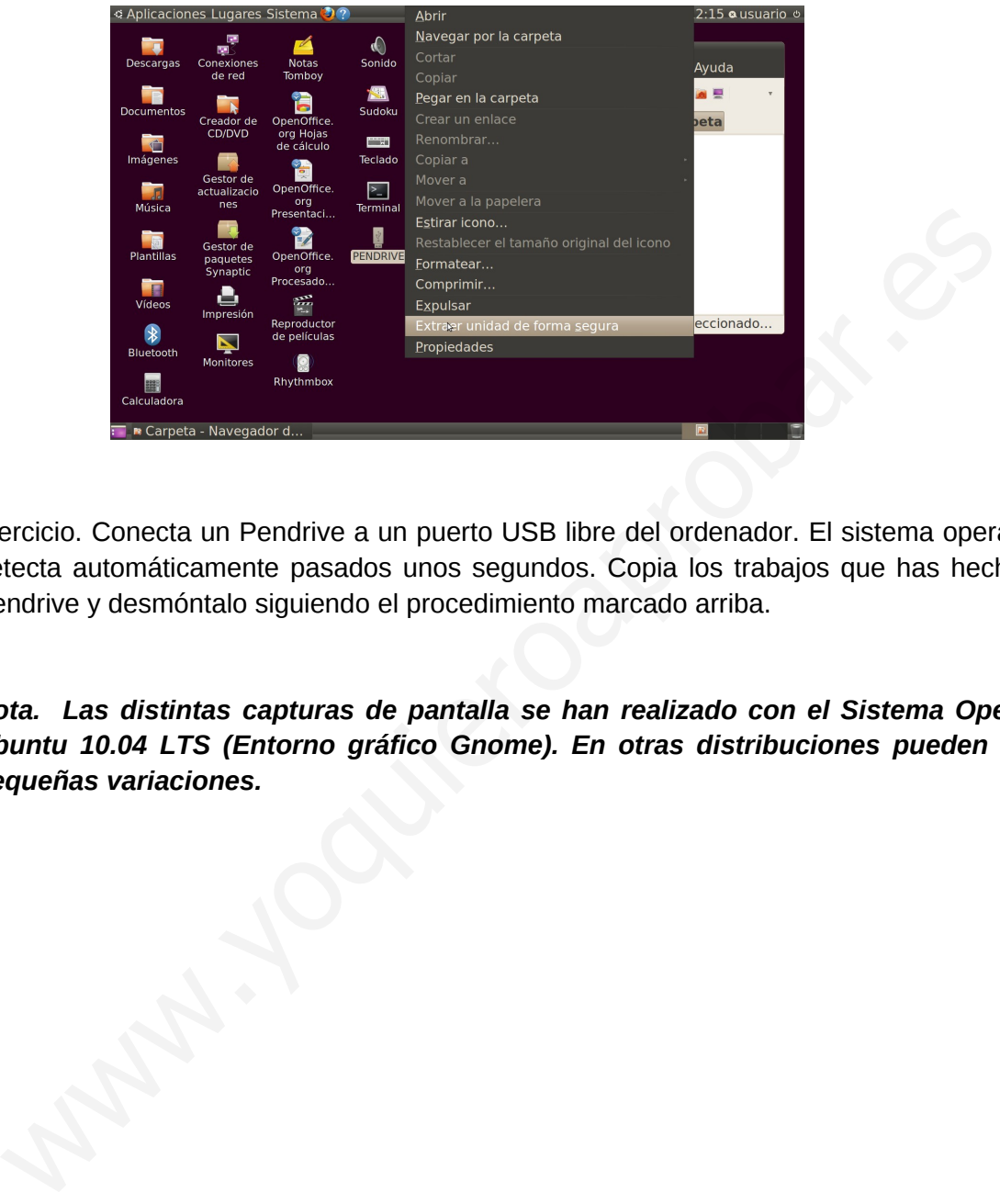

Ejercicio. Conecta un Pendrive a un puerto USB libre del ordenador. El sistema operativo lo detecta automáticamente pasados unos segundos. Copia los trabajos que has hecho a tu Pendrive y desmóntalo siguiendo el procedimiento marcado arriba.

*Nota. Las distintas capturas de pantalla se han realizado con el Sistema Operativo Ubuntu 10.04 LTS (Entorno gráfico Gnome). En otras distribuciones pueden existir pequeñas variaciones.*

El Ordenador. Hardware y Software  $\overline{C}$  - 15-

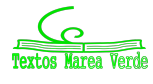